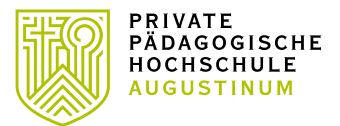

# INTERNATIONAL OFFICE

# **The way to find your courses……**

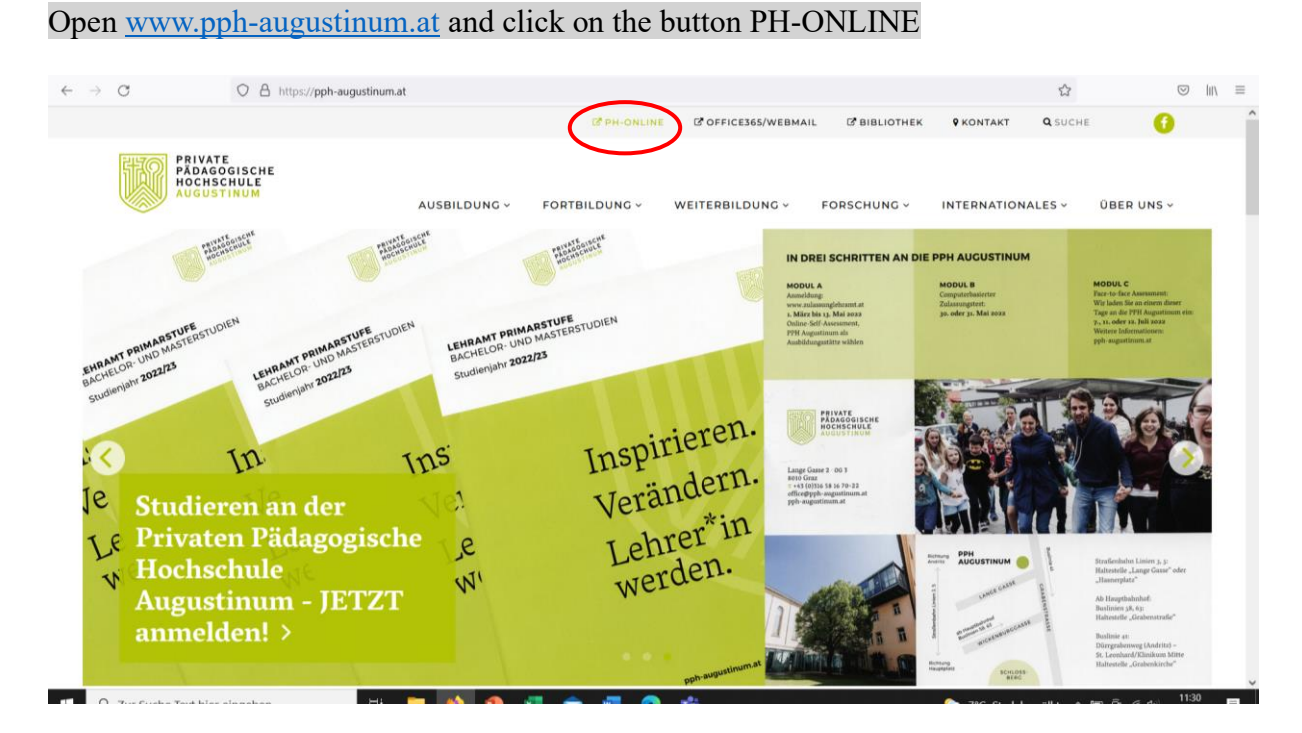

#### pho opens and you proceed with "weiter ohne Anmeldung"

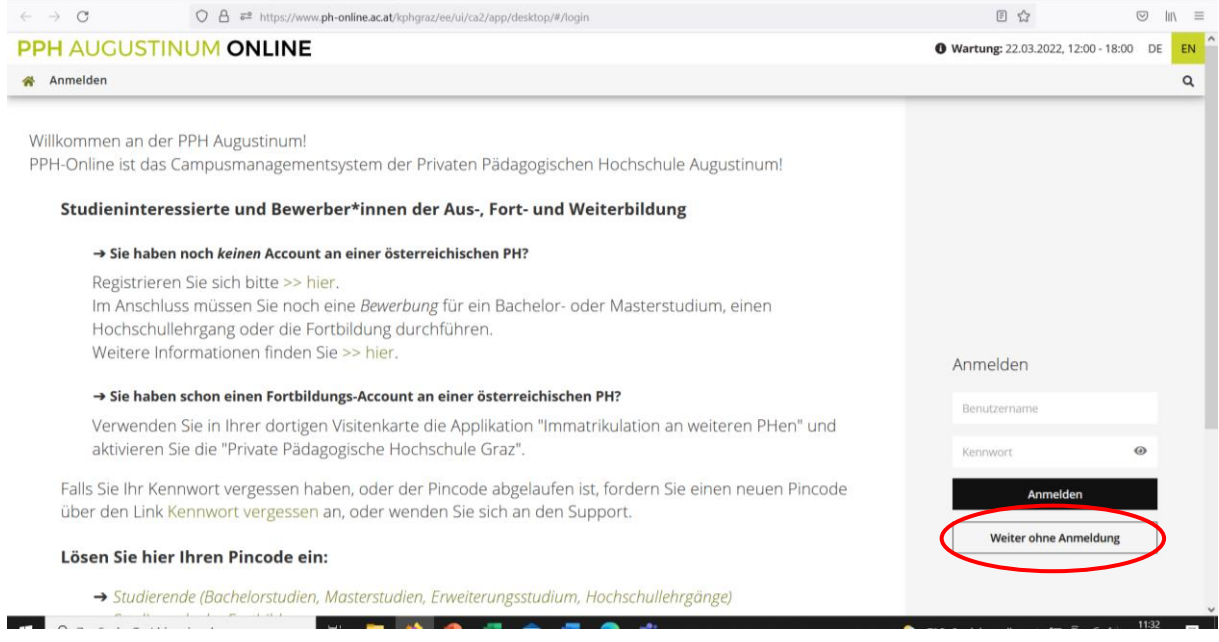

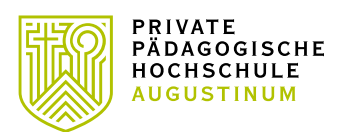

# INTERNATIONAL OFFICE

#### Switch language to "EN"

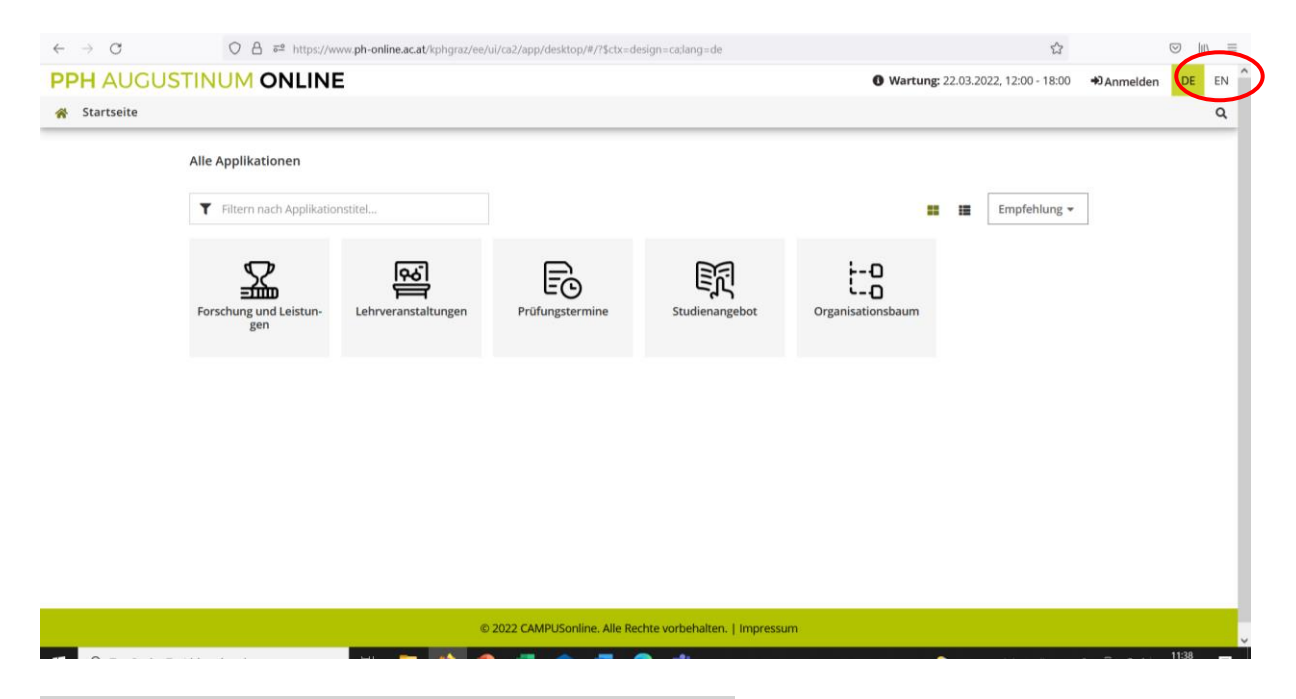

#### To find your lectures choose the application "courses"

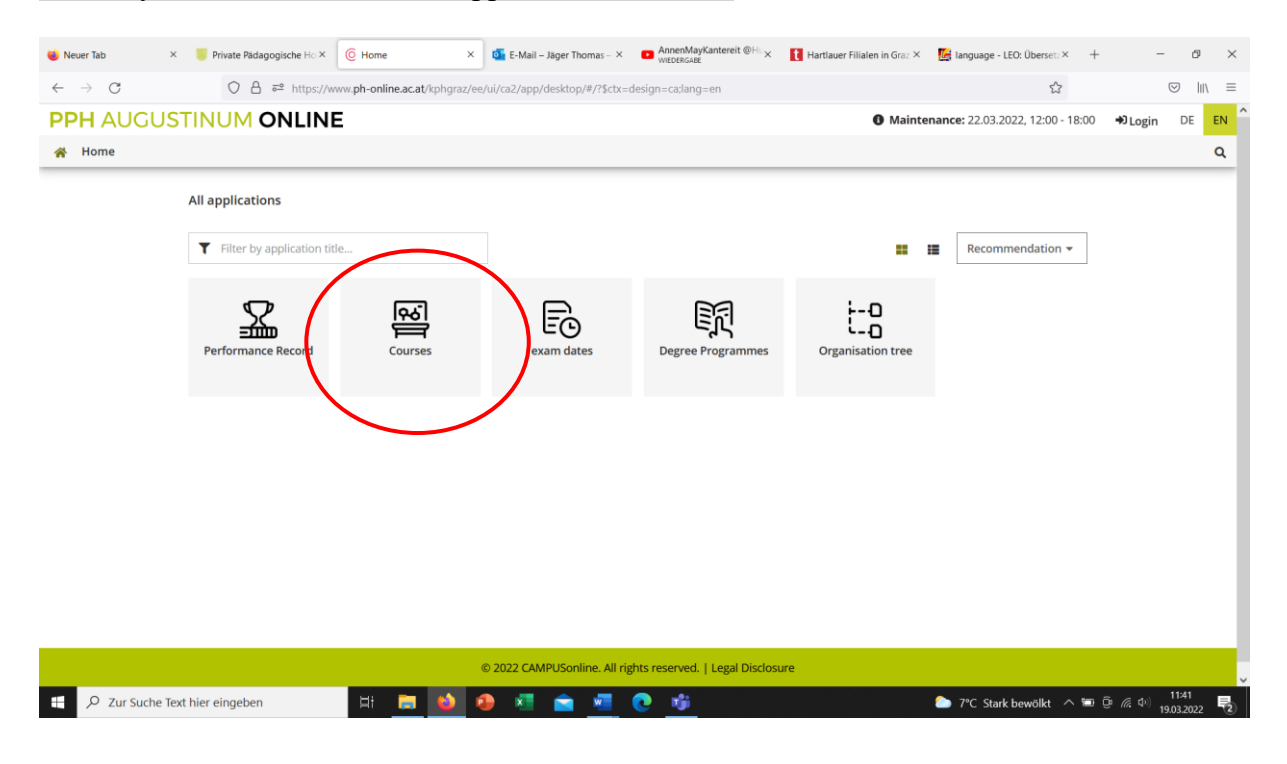

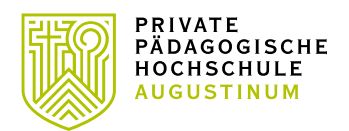

### INTERNATIONAL OFFICE

Type or copy the title or course number (if available) (e.g. you find it in the course catalogue: i. e. PB11LF0100 Communication and Foreign Language Teaching I – VU - 2 EC – Eisner-Fasching, Kaefel, Kessler, Reiter)

of the requested lecture in the filter field (see red circle)

Take care that the correct term is selected: year and "W" for winterterm, "S" for summerterm (see blue circle)

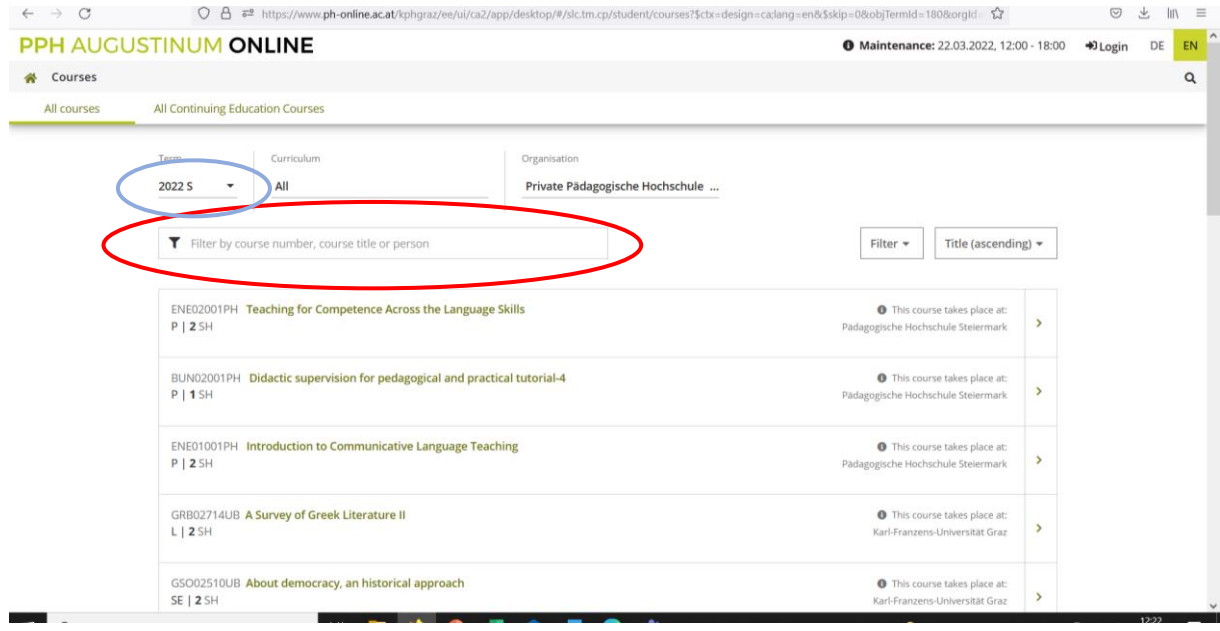

# Your course gets opened and you can find all relevant information.

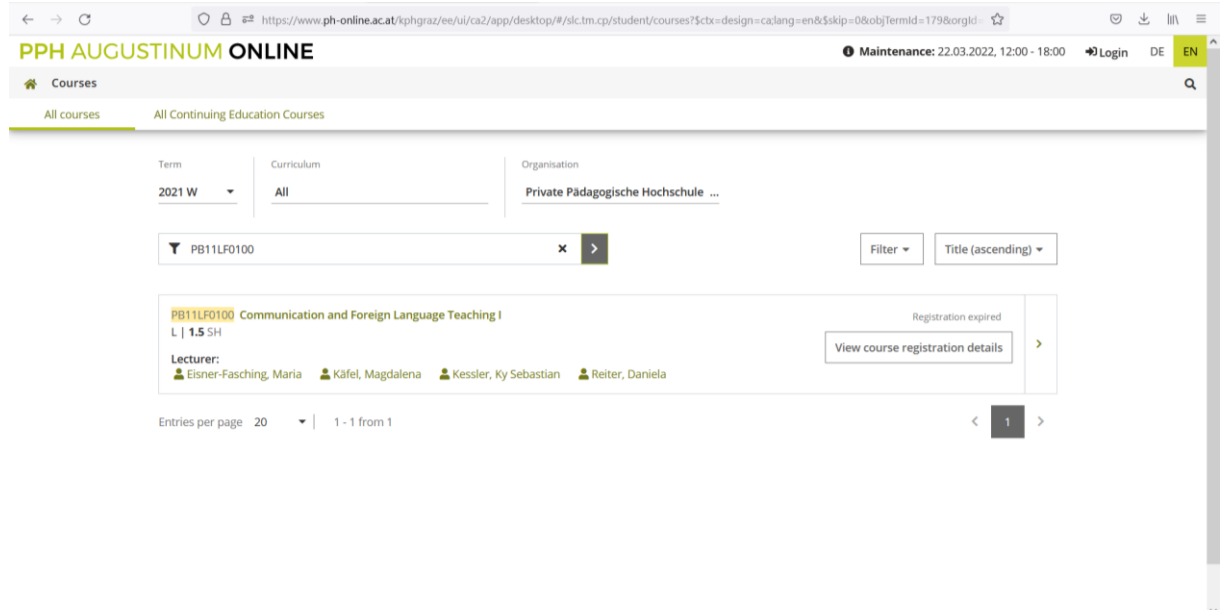